# ПРОГРАММНЫЙ ПРОДУКТ ФОРМУЛА:Модуль учета рабочего времени. Интеграция со СКУД GATE.

Руководство пользователя

Разработчик: компания "ФОРМУЛА: Информационные технологии" г.Санкт-Петербург, timeaccount.ru т. 8 (951) 660-21-11

#### ОБШЕЕ ОПИСАНИЕ:

Модуль представляет собой внешнюю обработку заполнения табличной части документа "Табель учета отработанного времени" для 1С: Предприятие 8.2 и 8.3 (файл с расширением ерf). Для использования модуля Вам необходимо наличие 1С: Предприятия 8.2 или 8.3 и совместимой с модулем конфигурации.

Модуль работоспособен в конфигурациях:

- Зарплата и Управление персоналом 2.5;
- Управление производственным предприятием 1.3:
- Комплексная автоматизация;
- иных с аналогичным функционалом кадрового учета и расчета заработной платы.

Разработчик гарантирует работу заявленного функционала только в актуальных релизах типовых конфигураций закрытых для внесения изменений.

Актуальные релизы типовых конфигураций приведены на странице: http://1c.ru/rus/support/release/categ.jsp?GroupID=88

Использование модуля не требует доработок имеющейся у Вас конфигурации.

## ИСПОЛЬЗОВАНИЕ МОДУЛЯ УРВ

Заполните документ табеля стандартным для 1С образом.

Для этого:

1. Введите период документа (он должен совпадать с периодом данных из файла);

- 2. Выберите вариант заполнения документа "по дням":
- 3. Заполните табличную часть документа всеми сотрудниками или выбранной частью.

Рисунок 1. Стандартное заполнение документа "Табель учета отработанного времени"

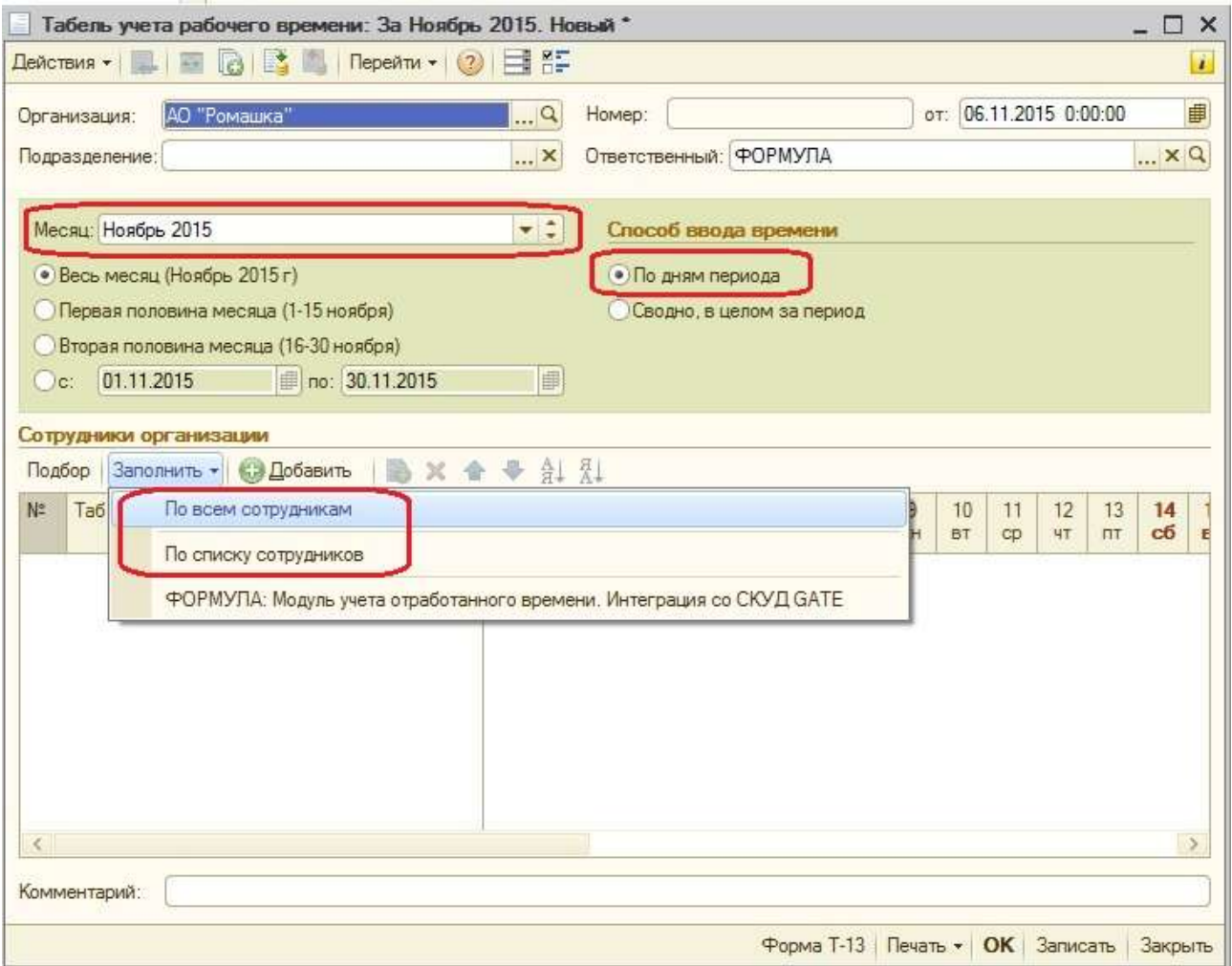

После стандартного заполнения документа можно скорректировать его данные на основе информации из файла СКУД.

Для этого:

- 1. Выберите команду открытия модуля (см. рисунок 1);
- 2. Выберите файл СКУД и нажмите кнопку "Заполнить".

Рисунок 2. Заполнение табеля данными из СКУД

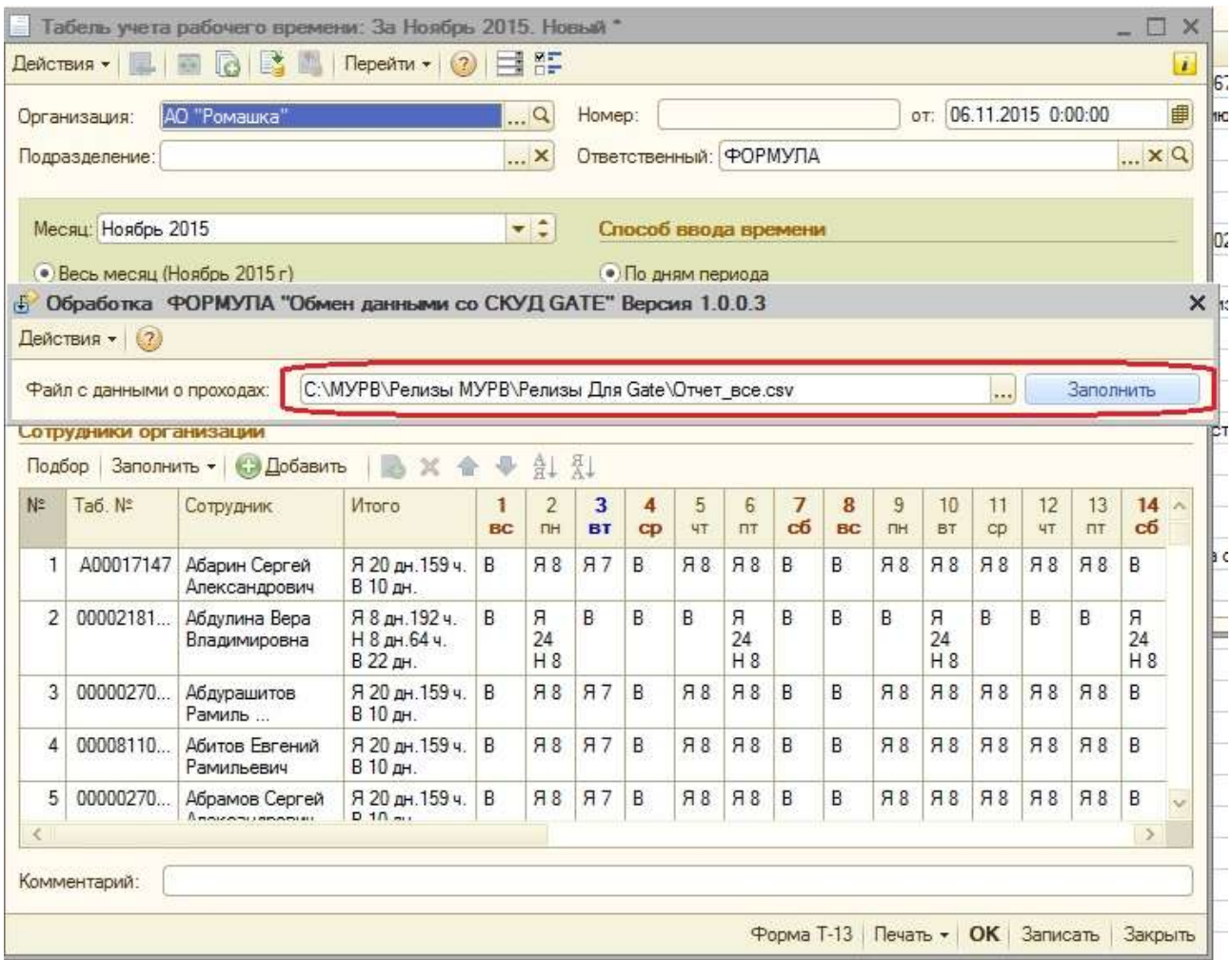

Произойдет корректировка данных табеля на основе информации из СКУД.

Одновременно сформируется табличная форма с данными из СКУД.

Рис. 3 Результат заполнения данными из СКУД

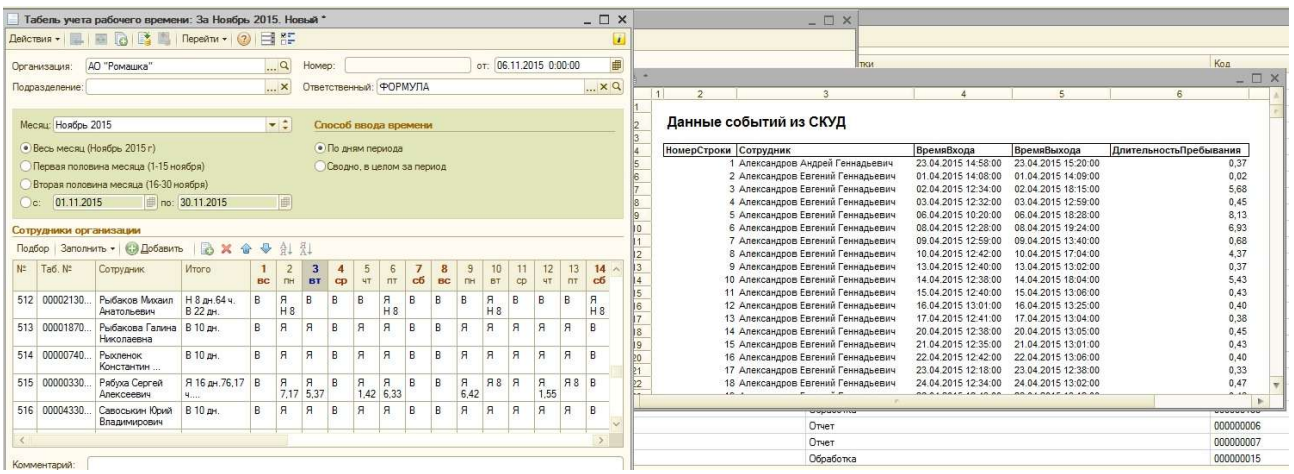

Список из СКУД необходим для сверки расчитанных данных табеля.

Правило расчета: в табель попадает минимальное значение из двух: стандартное значение расчитанное 1С и значение из СКУД.

Стр. 4 Из 6

Если в 1С Явка 8, в СКУД Я 12, результатом будет Я8.

Если в 1С Я8, в СКУД Я5,57, результатом будет Я5,57.

Данные из СКУД и 1С сопоставляются по двум ключемым полям: ФИО и табномеру.

Для сопоставления элементов необходимо, чтобы эти поля были посимвольно идентичны.

## ИСКЛЮЧЕНИЕ ОТДЕЛЬНЫХ СОТРУДНИКОВ ИЗ РАСЧЕТА

Часть сотрудников не имеет смысла расчитывать в СКУД из-за их характера работы.

Например: руководство, водители, отдел продаж и т.д.

Для исключения таких сотрудников из расчета, необходимо войти в карточку каждого сотрудника и на закладке "Дополнительно" установить признак "Не расчитывать табель в СКУД" в "Да".

Рис. 4 Установка признака "Не расчитывать табель в СКУД" сотруднику

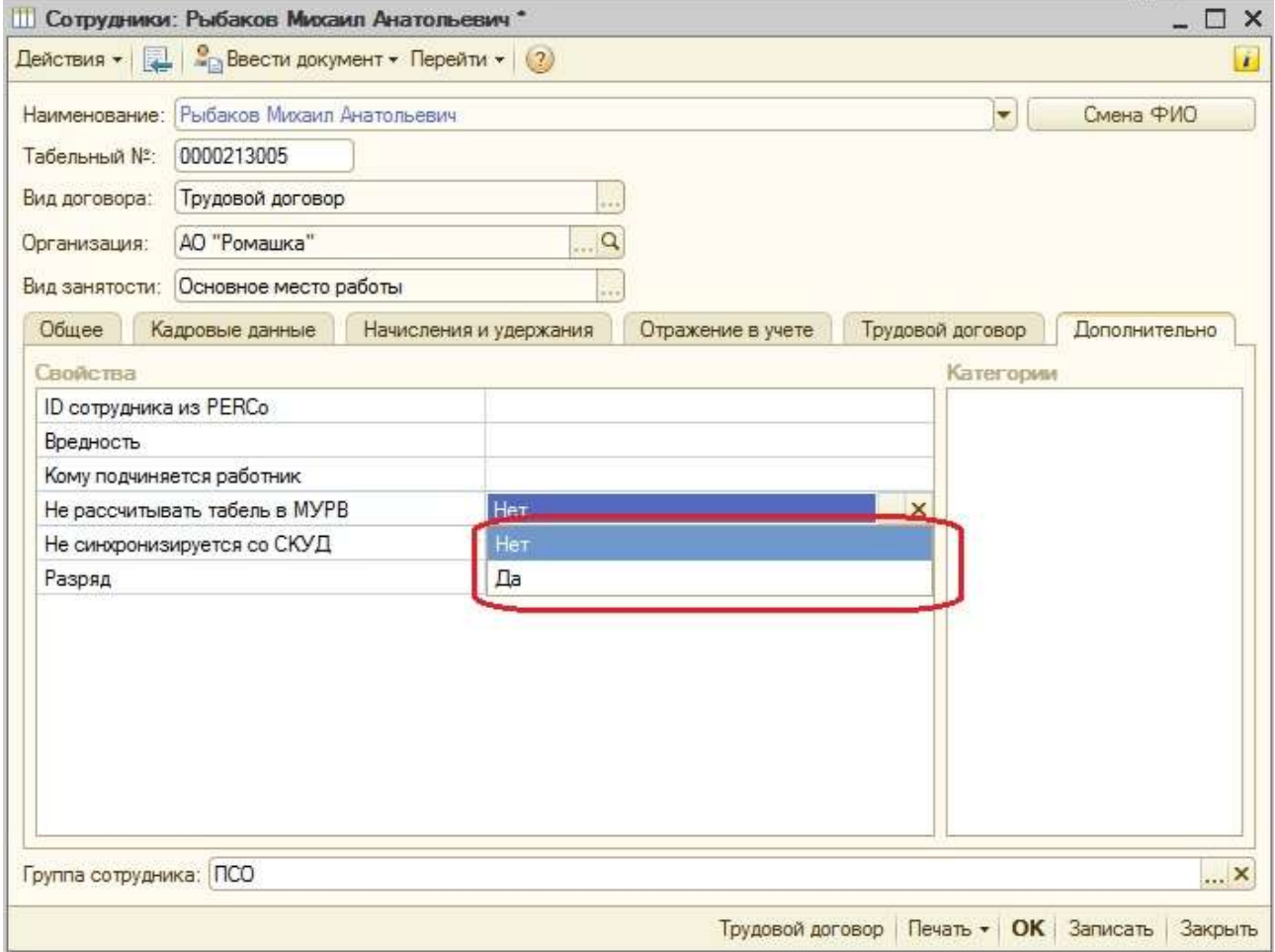

#### ЛИЦЕНЗИРОВАНИЕ МОДУЛЯ

Модуль имеет встроенную систему лицензирования.

Для получения лицензионного ключа необходимо выполнить команду «Лицензирование» в пункте меню «Действия» и получить первую часть кода лицензионного ключа.

Для лицензирования необходимо выбрать одну из имеющихся организаций. По ней сформируется первая часть кода.

Модуль будет работоспособен для всех организаций конфигурации.

Стр. 5 Из 6 После этого необходимо на адрес reg@timeaccount.ru прислать первую часть ключа и следующие данные:

- Регистрационный номер коммерческой версии модуля (из лицензии);
- **4 Название организации;**
- Адрес организации;
- Телефон;
- $\triangle$  e-mail;
- ФИО ответственного за эксплуатацию модуля.

Ответ с второй частью лицензионного кода будет отправлен Вам в течении 24 часов. Вторую часть кода необходимо ввести в соответствующее поле и нажать кнопку «Сохранить». Модуль будет лицензирован.